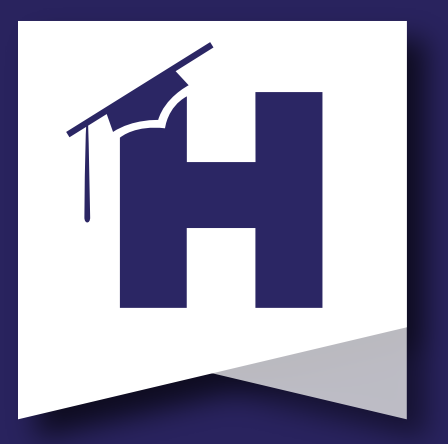

## Better together.

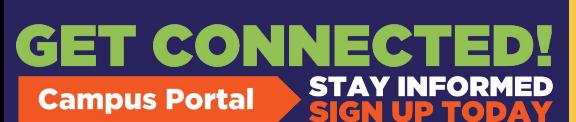

**Muốn truy cập thông tin và các biểu mẫu của [con em quý vị nhưng](https://schoolwires.henry.k12.ga.us/Page/174)  không có tài khoản Cổng Phụ huynh Infinite Campus?**

Quét mã QR để xem hướng dẫn thiết lập Cổng Phụ huynh.

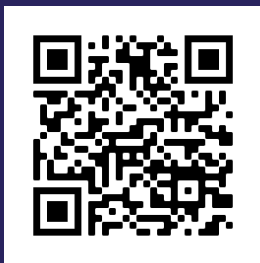

Xem Điểm số Kiểm tra Việc đi học chuyên cần

Duy trì kết nối Cần thêm sự hỗ trợ? Liên lạc Trung tâm Chào đón HCS tại số 770-957-3945. (Welcome Center)

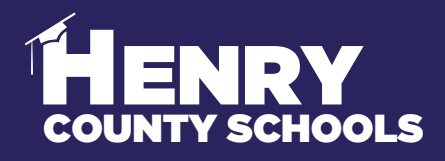

FAMILY SERVICES - INFORMATION SERVICES

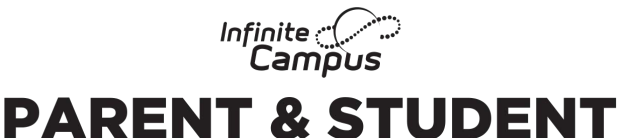

## **Campus Portal #BeReadyDayOne**

## **Đừng chờ đợi – hãy hoàn tất cập nhật và xác nhận thông tin cho năm học mới từ bây giờ!**

Tận dụng Đăng ký Trực tuyến Infinite Campus thông qua Cổng Phụ huynh, phụ huynh/người giám hộ của học sinh Quận Henry hiện tại cần đăng nhập và hoàn tất các biểu mẫu theo yêu cầu trên mang:

Để hoàn tất quy trình quan trọng này để #Sẵn sàng Cho Ngày Thứ Nhất, hãy làm theo những bước sau (tham khảo mặt sau để xem ảnh chụp màn hình):

1. Mở Cổng Phụ huynh.

**HENRY** 

- 2. Bấm vào tùy chọn "More" ("Thêm") ở phía bên tay trái của trang.
- 3. Chọn "Information Update/Verification" ("Cập nhật/Xác nhận Thông tin").
- 4. Chọn "Current Student Information Update/Verification" ("Cập nhật/Xác nhận Thông tin Học sinh Hiện tại").
- 5. Chọn "Begin Update" ("Bắt đầu Cập nhật").

6. Quý vị phải lặp lại các bước cho từng trẻ trong hộ gia đình mình hiện đang theo học HCS.

7. Nếu quý vị có con em hiện đang theo học HCS nhưng cần đăng ký cho các trẻ khác nữa lần đầu tiên, hãy chọn Add Another Student (Bổ sung Thêm Học sinh).

Thông qua quy trình này quý vị sẽ cập nhật/xác nhận những thông tin dưới đây:

a. Thông tin Hộ gia đình – địa chỉ và số điện thoại

b. Thông tin Phụ huynh/Người giám hộ – số điện thoại nơi làm việc và số điện thoại di động, địa chỉ thư điện tử

c. Thông tin Học sinh – thông tin nhân khẩu, sức khỏe/thuốc, và các tùy chọn lưa chon vân chuyển

d. Thông tin Liên lạc Khẩn cấp – địa chỉ và số điện thoại

## CS FAMILY & STUDENT **SUPPORT |** Family Services

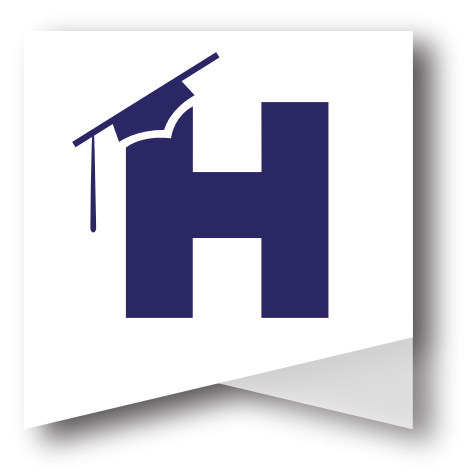

Các ảnh chụp màn hình dưới đây cho thấy quy trình để các gia đình hoàn tất Cập nhật/Xác nhận Thông tin để #Sẵn sàng cho Ngày thứ Nhất.

Vui lòng liên hệ với Trung tâm Chào đón HCS để đặt ra các câu hỏi về quy trình này. 770-957-3945 hoặc OLRSupport@Henry.k12.ga.us

Trung tâm Chào đón HCS có các ki-ốt có sẵn để các gia đình sử dụng nếu cần và mở c[ửa từ Thứ Hai đến Thứ Sáu từ 8:00 sáng đến 4:00](https://campus.henry.k12.ga.us/campus/portal/parents/henry.jsp?status=logoff) chiều.

Hãy bắt đầu bằng việc đăng nhập vào Tài khoản Cổng Phụ huynh của quý vị. Tiếp theo, hãy chọn "More" ở cột bên tay trái. Tiếp đến, hãy chọn "Information Update-Verification" ("Cập nhật-Xác nhận Thông tin). Cuối cùng, hãy chọn Cập nhật/Xác nhận Thông tin Học sinh Hiện tại năm học 2022-2023 rồi Bắt đầu.

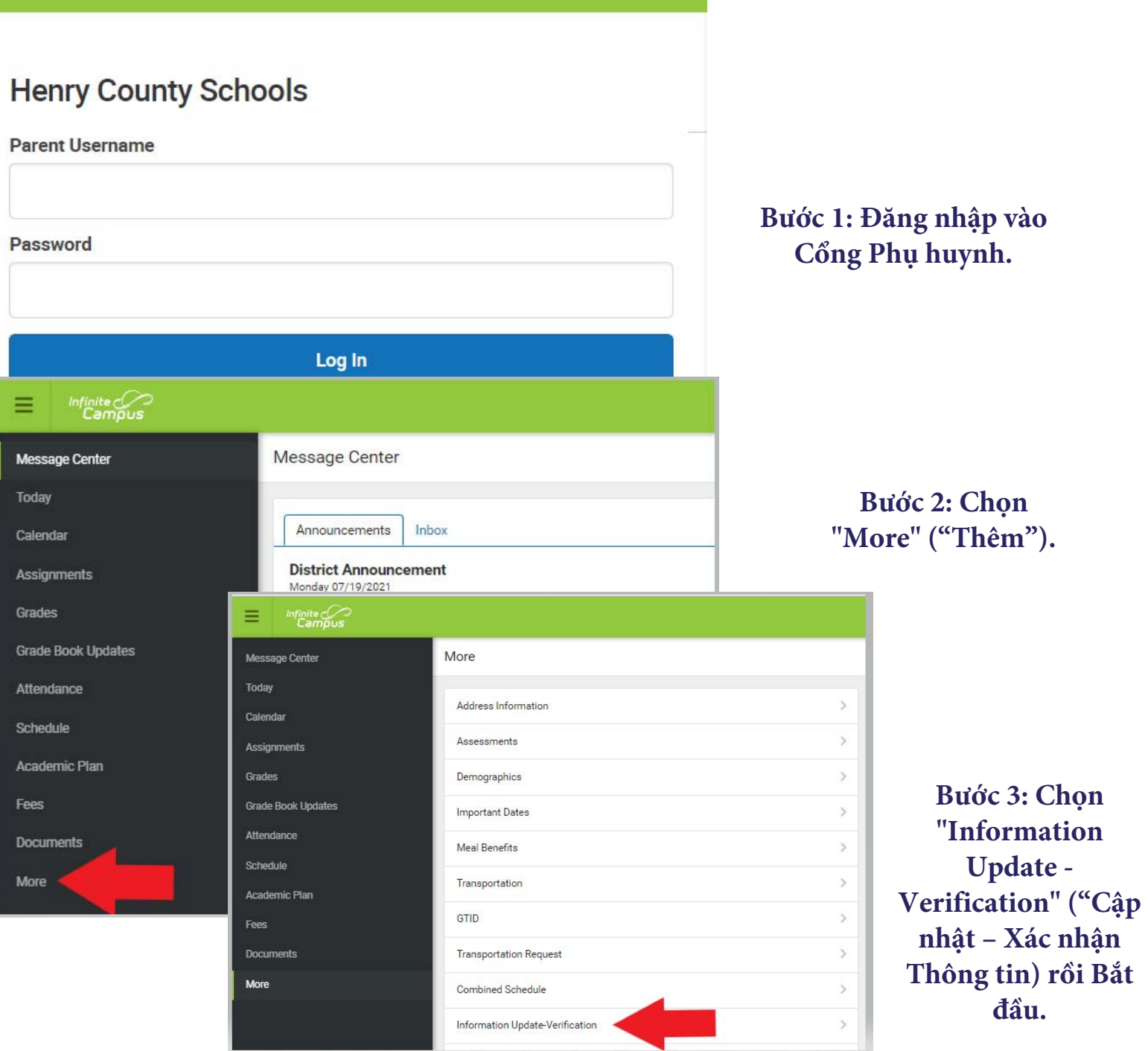